Når du klikker på de uthevede ordene på en hjemmeside, hopper du til en ny side eller videre ut på Internett.

7

Titusener av helt vanlige mennesker har en hjemmeside på Internett. Unge og gamle, kvinner og menn, alle forteller de om seg selv – interessene sine, jobben og opplevelser – på sider som ikke bare kan leses som en bok, men som man kan hoppe rundt i ved å klikke på uthevede ord med musen.

Det kan du også få! Det er ikke stort vanskeligere å lage en hjemmeside enn det er å skrive et brev i et tekstbehandlingsprogram. Og det er ikke lenger bare forbeholdt store konserner og universiteter å kunne legge ut tekst og bilder på Internett.

Mange av dem som har sin egen hjemmeside, får kontakt med folk over hele verden med samme interesser som dem selv.

De ordene du kan klikke på, kalles links eller lenker. Og mange av de mest populære hjemmesidene hestemt emne. La oss si du har sett 50 Internett-sider om brasilianske arapapegøyer og lagd lenker til de fem beste. Nå vil alle som besøker hjemmesiden din spare en masse tid når det bare er fem lenker å klik ke på, i og med at du allerede har valgt ut de beste.

Den store forskjellen på Internett og fjernsyn er, at på nettet kan du selv delta og bidra med noe.

Du kan kommentere det andre har skrevet ved å sende en e-post. Og har du en hjemmeside selv, vil du oppleve at andre lager henvisnin-

Fortell 50 millioner mennesker over hele verden<br>om hobbien din, ferien, ungene eller deg selv.<br>Det er blitt en enkel sak å lage sin egen hjemmeside.<br>På K-CD-en ligger alle programmene du trenger, og<br>hvis du følger instruks ha din egen hjemmeside om 25 minutter fra … nå!

> ger til hjemmesiden din. Hjemme sidene på Internett er nemlig såkal te hypertekster. Det er tekster der du kan klikke på utvalgte ord med musen og dermed hoppe til et annet

#### Hjemmesiden ligger ute på Internett

Hvorfor heter det egentlig en hjem meside eller en "home page" når si den ikke ligger hjemme hos meg, men på Internett?

Det gjør den heller ikke! Hjem mesiden er egentlig den siden Inter-

## FORTELL OM DEG SELV PÅ INTERNETT:

# DET TAR BARE 25 MINUTTER SLIK LAGER DU DIN EGEN **HJEMMESIDE**

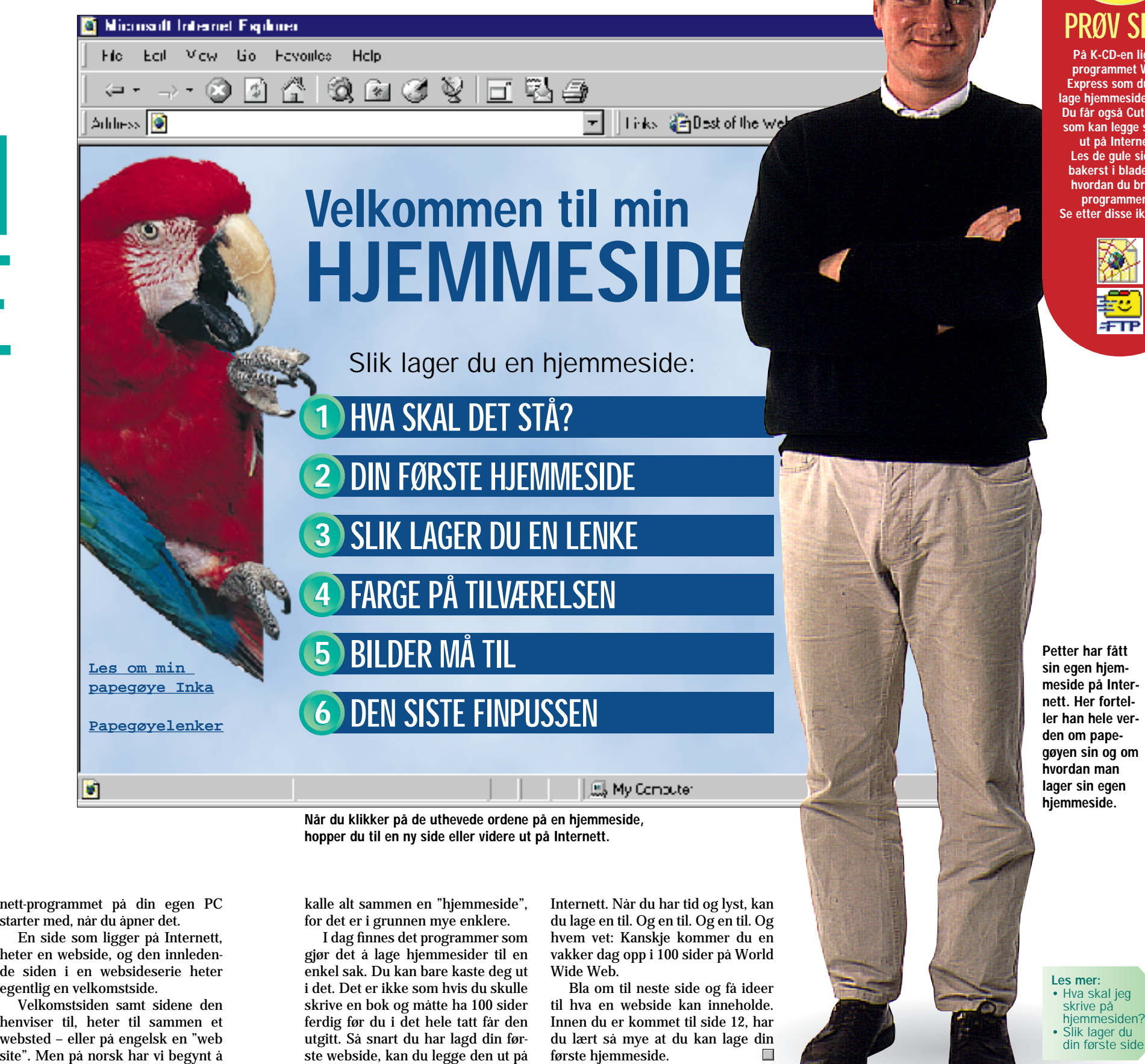

nett-programmet på din egen PC En side som ligger på Internett, heter en webside, og den innleden de siden i en websideserie heter

egentlig en velkomstside.

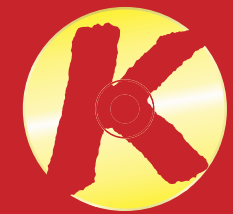

Velkomstsiden samt sidene den henviser til, heter til sammen et websted – eller på engelsk en "web

## PRØV SELV

På K-CD-en ligger programmet Web-Express som du kan lage hjemmesider med. Du får også Cute FTP, som kan legge sidene ut på Internett. Les de quie sidene bakerst i bladet om hvordan du bruker programmene. Se etter disse ikonene:

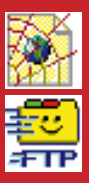

### Før du starter med å skrive teksten til hjemmesiden, er det en god idé å lage en skisse over hvilke emner du vil behandle. Slik får du, helt fra starten av, oversikt over hvor mange sider det vil bli på ditt private websted.

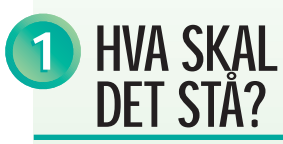

Siden dette er din hjemmeside, bør det selvfølgelig stå noe om deg selv. Du behøver ikke å fortelle når du fikk din første fortann eller ramse opp alle favorittdessertene dine, men forsøk å gi et inntrykk av hvem du er: • Skriv hva du heter og hvor gam-

Svært mange mennesker har en hjemmeside bare for å ha en. Det står stort sett ikke annet enn: "Velkommen til min hjemmeside, som fortsatt er under oppbygging. Du er besøkende nummer 125. Kom snart igjen." Det vil selvfølgelig ikke du skrive. For du har noe å fortelle – ikke sant?

Prøv å skrive opp noen emner på et ark:

- 1. Deg selv
- 2. Hobbien din
- 3. En spennende reise
- 4. Familien din
- 5. Kjæledyret ditt

Stopp! Stopp! Du har jo massevis å skrive om alt. Og å lage en webside tar tid. Nøy deg med et par–tre emner i starten.

### Fortell om deg selv og bakgrunnen din

mel du er. Du kan eventuelt tilføye hvor du bor, eller skrive litt om familien din.

• Fortell om bakgrunn din. Hva gjør du, hvor jobber du, og hvor har du gått på skole?

• La oss høre om hobbiene og interessene dine. Spiller du badminton, har du en papegøye, eller har du og familien vært på en spennende safaritur i Afrika?

### Gi gjerne noen råd om felles interesser

Det var det! Man skal ikke snakke om seg selv hele tiden. Så nå skal du i gang med et annet emne. Hva er det du aller helst vil fortelle Internetts 50 millioner innbyggere om?

La oss si at du faktisk har en papegøye.

Det er en interesse du garantert deler med flere enn du aner. Her kan du trygt gå i detaljer, f.eks. om hvordan du sparte til papegøyen, hvordan du kom på navnet dens, og hva slags frø papegøyen foretrekker.

Men ikke glem at de som går inn på en papegøyeside på Internett kanskje kunne tenke seg å skaffe en papegøye selv, men ikke vet hva som kreves verken av plass eller penger. Eller kanskje de har en, men vet ikke hvordan de skal få fuglen til å snakke.

Så etter at du har fortalt litt om din egen papegøye, bør du komme med noen råd. Start et nytt kapittel og fortell hva en papegøye koster, hvor mye den spiser, og hvor stort bur den bør ha. Og selvfølgelig må du ha et kapittel med overskriften: "Slik får du papegøyen til å snakke."

#### Spre teksten over flere sider

Nå er papegøyesiden i ferd med å bli temmelig lang. Og det er ikke så bra, for ingen gidder å lese mer enn et par–tre avsnitt på en dataskjerm.

## 1 HVA SKAL 2 DIN FØRSTE HJEMMESIDE 2

Hvis du har mye å fortelle, kan du "narre" de besøkende på hjemmesiden din til å lese mer ved å spre teksten over flere sider. Lag først en side om din egen papegøye, så en side om hva et slikt dyr koster, og til slutt en om hvordan man lærer den å snakke.

Husk e-postadressen din Sett e-postad-ressen din ne-derst på alle sidene du lager. Hvis noen har et spørsmål, kan de skrive til deg. De som be-søker sidene dine, har sikkert noen av de samme interessene som deg, så du vil jo gjerne høre fra den

I løpet av 25 minutter kan du ha en hjemmeside klar til å legges ut på Internett.

Å lage en hjemmeside er ikke stort vanskeligere enn å skrive et brev. I hvert fall ikke når du har en såkalt "grafisk web-editor". Det er et program du lager hjemmesider med.

Et slikt program ligger på denne månedens K-CD.

Lag en lenke til<br>I Delkomstsiden<br>I Del Hvis du har flere sider, bør du lage en lenke til velkomstsiden på alle sidene. Ikke alle leserne starter med velkomstsiden. De kan like gjerne ha dumpet inn på en av de andre sidene dine fordi de f.eks. har søkt på "papegøye" med en av søkemotorene.

Så skynd deg og hent den CD-rom-en som falt ut da du rev plasten av dette bladet. Sett den i datamaskinen og klikk på knappen"K-programmer" og installer programmet WebExpress.

Når du har åpnet en tom side i programmet, kan du bare begynne å skrive, akkurat som i et tekstbehandlingsprogram.

Marker overskriften ved hjelp av musen og klikk på "Heading 1" i rullegardinmenyen ytterst til venstre. Da får du en overskrift.

Hvis du ikke orker å sette deg inn i enda et nytt program, er det faktisk ikke noe i veien for at du kan lage hjemmesiden din i det tekstbehandlingsprogrammet du bruker til vanlig.

Det krever bare tre ting:

hvordan på de neste sidene. Dokument - WordPad  $X - 1 - 1 - 1 - 2 - 1 - 3 - 1 - 4 - 1 - 5 - 1 - 6 - 1 - 7 - 1 - 8 - 1$  $\leq$ HTML> <HEAD: .......<br><TITLE>Petter Hansen</TITLE> 、、、、、、、、、<br></ HEAD **<H1>Overskriften**   $\langle$ BODY> **skal stå her</H1>** <H1>Velkommen til min hjemmeside</H1> **<P>Teksten skal** <P>Jeg heter Petter Hansen. Dette er min f&<br>Jeg er 35 &aring;r og bor i Oslo. Jeg er gi: **stå her.</P>** herlige unger som heter Thea og Morten.</P **<P>Neste avsnitt**  <P>Jeg har en papeg@oslash;ye som heter Inke<br>l@aelig;rt @aring; snakke. Forel@oslash;pig **starter her.</P>** Petter, far, mamma. Inka tilhø rer ar Amazonas-jungelen i Sør-Amerika. Hvi:

- I stedet for bare å lagre filen som normalt, velger du menypunktet "Lagre som" eller "Save as" og velger "Ren tekst", "Text" eller lignende.
- Du skal kalle filen ".html" eller ".htm" til etternavn – f.eks. "minside.html".
- Teksten må inneholde noen koder slik at Internett-programmet kan finne ut hvordan siden skal vises.

I den hvite boksen i neste spalte ser du hvor få koder du trenger for å lage en hjemmeside:

## <u>dad xidq 8ki 98 disasig qilo bibli 45</u>  $\boxed{\blacksquare}$   $\boxed{\blacksquare}$   $\boxed{\blacksquare}$

### Velkommen til min hjemmeside

Jeg heter Petter Hansen. Dette er min første hjemmeside. Jeg er 35 år og bor i Oslo. Jeg er gift med Grete. Vi har to herlige unger som heter Thea og Morten.

Jeg har en papegøye som heter Inka, og som jeg har lært å snakke. Foreløpig kan den si tre ord: Petter, far, mamma. Inka tilhører arafamilien som stammer fra Amazonas-jungelen i Sør-Amerika. Hvis du også er interessert i araer, så send en epost slik at vi kan utveksle erfaringe:

Stikk innom denne hjemmesiden igjen. Snart kommer det nye bilder av Inka og flere lenker til papegøyer

Velkommen igjen!

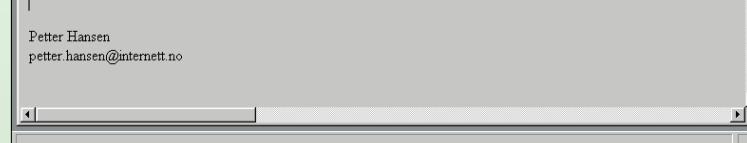

Nå som du har fått deg en hjemmeside, må du få den til å henge sammen med andre sider på Internett. Det kan være en av dine sider eller websider på den andre siden av kloden.

I programmet WebExpress markerer du ordet du vil gjøre til en lenke, og klikker deretter på lenkeikonet.

Hvis du fra velkomstsiden vil lage en lenke til papegøyesiden, skriver du bare navnet på filen. Du kan ikke bruke "ø" i et filnavn på Internett (og heller ikke "æ" eller "å"), så du har kalt siden "parrots.html".

Hvis du vil lage en lenke til et helt annet sted på nettet, skriver du hele webadressen.

Vil du f.eks. lage en lenke til søkemotoren Yahoo!, skriver du **http://www.yahoo.com/** (det er ikke nok å skrive www.yahoo.com).

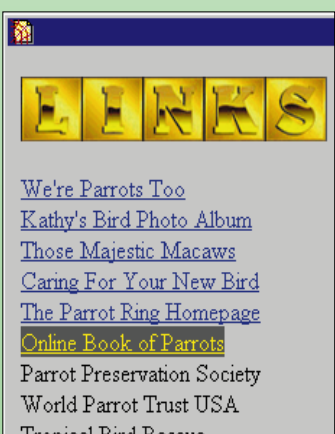

Tropical Bird Rescue Monty Python's "Dead Parrot" sketc

Lenker på en hjemmeside er understrekede ord i en annen farge. Når du klikker på ordet, går du til en av de andre sidene dine eller til et annet sted på Internett.

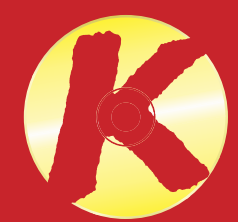

### Å lage en hjemmeside er ikke vanskeligere enn noe annet du gjør på datamaskinen. Start nå, så har du din første hjemmeside klar om 25 minutter.

Start i det små En webside på Internett er bed-re enn ti på PCen din. Start derfor med å lage en en-kelt side helt ferdig og legg den ut på nettet. Senere kan du legge til flere sider, en etter en. Hvis du prøver å lage mange sider samtidig, blir det fort bare rot.

## Bruk mest tid

på innholdet De leserne som besøker hjemmesiden din om papegøyer, er ikke kommet for å se på flott grafikk, men for å lære noe om papegøyer. Bruk derfor mest tid på å skrive en god tekst og finne de beste bildene. Det er ikke noe i veien for å vente med å pynte på siden.

> Spar på grafikken Det er fristende å legge inn store bilder og flott grafikk på hjemme-siden. Men jo mer krimskrams du lager, desto lengre tid tar det for leserne å hente ned siden fra Internett. Du risikerer at de ikke gidder å vente på siden og går videre til et annet sted.

> > Les mer: • Sett farge på hjemmesiden • Bilder

• Rammer og spalter

## PRØV SELV

På K-CD-en ligger programmet Web-Express som du kan lage hjemmesider med. Du får også Cute FTP, som kan legge sidene ut på Internett. Les de gule sidene bakerst i bladet om hvordan du bruker programmene. Se etter disse ikonene:

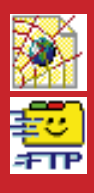

Det var det hele! Skriv dette inn i f.eks. WordPad. Det ligger på maskinen din fra før. Lagre teksten som "Ren tekst", kall den "home.htm" og åpne den i nettleseren – altså i Internet Explorer el-

ler Netscape.

Der er ingen grenser for hvor flott hjemmeside du kan lage med et hvilket som helst tekstbehandlingsprogram. Du må bare lære en masse koder, f.eks. **<HR>**, når du vil lage en strek, og **<IMG SRC="fotonavn.jpg">** når du

Nå forteller du det du har å si, og når du er ferdig, trykker du på knappen med den røde streken på. Da kommer det en strek tvers over hjemmesiden din.

Nedenfor den skriver du navnet ditt og e-postadressen din.

Nå har du lagd din egen hjemmeside! Den er ikke særlig fin; den er grå og litt kjedelig. Men den er bra nok som en start. Hvis du vil legge til farger, bilder og rammer senere, lærer vi deg

 $\boxed{\blacksquare}$  <br>  $\boxed{10}$   $\blacksquare$  <br>  $\blacksquare$  <br>  $\blacksquare$  <br> <br> <br><br><br><br><br><br><br><br>

vil sette inn et bilde. Hvis du skriver teksten til hjemmesiden i et tekstbehandlingsprogram, må du huske at du ikke kan bruke de norske bokstavene æ, ø og å direkte. Når du er ferdig med å skrive, må du derfor erstatte dem med koder: **<sup>æ</sup>** erstattes med **æ <sup>ø</sup>** erstattes med **ø å** erstattes med **å <sup>Æ</sup>** erstattes med **Æ**

**Ø** erstattes med **Ø Å** erstattes med **Å**

Hvis du ikke lar deg skremme av å måtte skrive noen linjer med kode, er det fort gjort å lage en hjemmeside i et tekstbehandlingsprogram, for eksempel WordPad.

## SLIK LAGER DU EN LENKE

3

EDX

## LAG HJEMME-SIDEN I TEKST-BEHANDLINGEN **<HTML> <HEAD> <TITLE>Tittelen på hjem- mesiden</TITLE> </HEAD>**

**<BODY>**

**<HR>**

**<ADDRESS>Navnet ditt<BR> e-post@adressen din**

**</ADDRESS> </BODY> </HTML>**

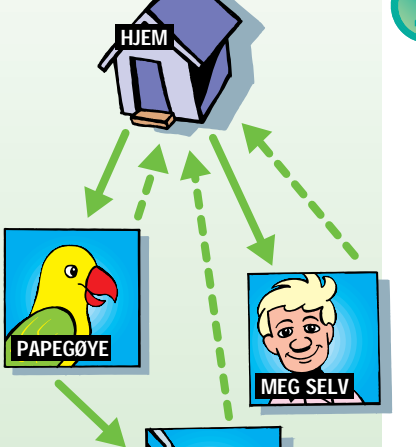

LENKER

Både bakgrunnen og teksten på hjemmesiden kan du lage i farger. Det eneste problemet er, at når farger skal vises på hundrevis av forskjellige dataskjermer, kan de ofte bli forvrengt. En flott lillafarge på din skjerm kan være gråblå på en annen skjerm.

Bilder sier mer enn tusen ord, så hvorfor sitte og skrive tusen ord? Sett inn bilder på hjemmesiden i stedet

Noen datamaskiner er stilt inn så de viser 16 farger, andre 256, og andre igjen kan vise millioner av farger. Dessuten klarer ikke programmene Internet Explorer og Netscape å vise de samme fargene.

Heldigvis har de noen farger til felles. 216 forskjellige for å være helt nøyaktig.

Hvis du vil være fullstendig sikker på at fargen du har valgt blir vist riktig på samtlige skjermer i verden, bør du bruke de 16 originalfargene i Windows som du ser nedenfor.

Hvis du lager hjemmesiden i WebExpress, markerer du bare teksten du vil ha farge på. Bakgrunnsfargen bestemmer du før du henter fram en tom side på skjermen.

Hvis du vil bruke andre farger enn de 16 nedenfor, gjør du klokt i å holde deg til de 216 såkalte browsersikre fargene. Dem kan du se på nettsiden **http://members.aol.com/ thewprg/thm/graphics/ 216color.htm**

Først må du selvfølgelig få bildene dine inn på datamaskinen. Hvis du har en skanner, kan du bruke den til jobben. Ellers kan du få lagd en foto-CD med bildene dine på, i en fotoforretning. Eller du kan også ta bildene med et digitalt kamera.

Det er ikke alle bilder som kan vises med en Internett-leser. For at Internet Explorer- og Netscape-leseren skal kunne vise bildene, må du lagre dem enten som JPEG eller GIF.

Registrer siden i søkemotorene Når du har fått din egen hjem-meside på Internett, bør du registrere den i søkemotorene – f.eks. AltaVista, Lycos og Yahoo! – så folk kan finne siden din. Besøk alle de søkemotorene du vet om, se etter en knapp eller en lenke som heter "Add site" eller "Add URL'

Åpne bildet ditt i et bildebehandlingsprogram, f.eks. Paint Shop Pro. Deretter velger du "Save as" ("Lagre som") og velg f.eks. JPEG. Bildet skal ha etternavnet ".jpg". Nå kan du bruke bildet på websiden. Sørg for at størrelsen passer til siden.

I WebExpress kan du sette inn bildet på hjemmesiden ved å klikke på bildeikonet og velge bildet du vil sette inn.

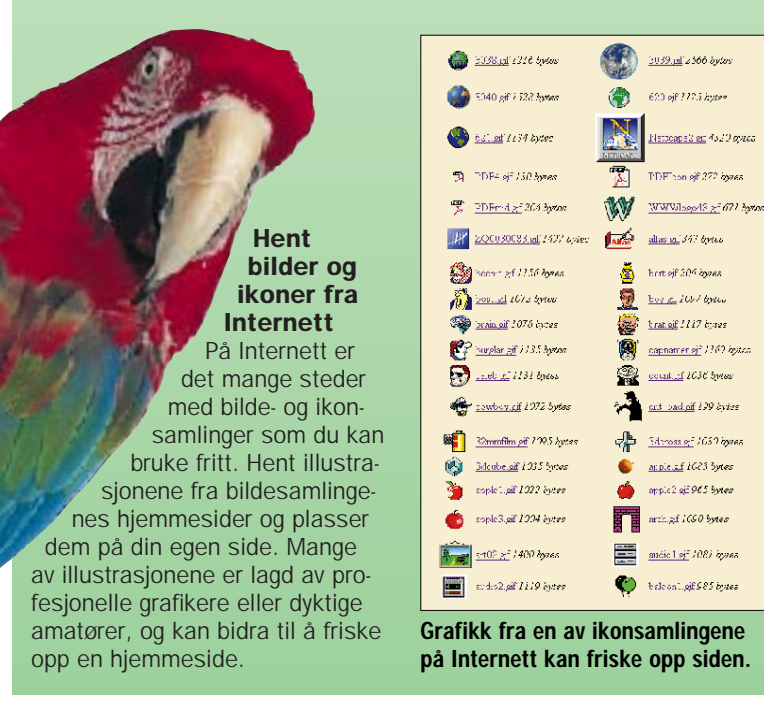

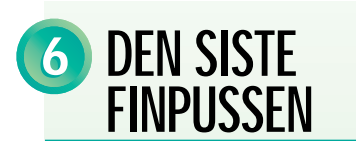

Det beste er om nettleseren får vite hvor stort bildet er. Størrelsen måles i piksler. Bildestørrelsen kan du vise i bildebehandlingsprogrammet.

WebExpress finner imidlertid selv ut av bildestørrelsen.

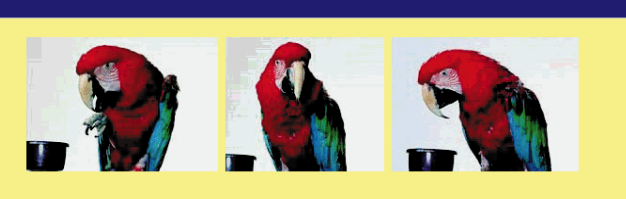

## Slik lærte papegøyen Inka å snakke

.<br>Det er ikke bare i tegneserier papegøyer kan snakke. Det kan Inka også! Den kan si <u>tre ord</u> allerede. Jeg jobber med å ære den en hel setning. Hvis du vil lære papegøyen din å snakke, er de tre viktigste taktikkene: tålmodighet, tålmodighet og almodighet

- Kan alle papegøyer lære å snakke?
- Hvor mange ord kan en papegøye lære? • Forstår papegøyer hva de sier?
- 

Så langt har du startet hjemmesiden øverst slik at teksten kommer først, og dernest er bildene plassert nedover siden. Men du behøver ikke å ha det slik. Du kan også plassere elementene ved siden av hverandre.

Sett inn din egen tekst og dine egne bilder i tabellcellene. Du kan også legge for celle, og bestemme avstanden mellom dem. Det krever litt tålmodighet, men kan gi flotte resultater.

Det krever litt øvelse og tålmodighet, og for å få det til må du narre nettleseren. På Internett er det ikke noe som heter spalter slik som i et blad. I stedet må du lage en tabell for å få det til å se ut som det er spalter.

Tabellene i forbindelse med hjemmesider ble definert for at man skulle lage oppstillinger som den du ser til høyre. Og ved å fjerne rammen rundt tabellene og tenke litt kreativt, kan du bruke tabellene til å gjøre sidene flottere.

Skriv menings-

Bildeformatet JPEG er best til fargebilder, mens GIF er best til enkel grafikk der det bare er brukt noen få farger. TILVÆRELSEN <sup>4</sup> BILDER MÅ TIL <sup>5</sup> DEN SISTE FINPUSSEN <sup>6</sup>

fylte lenker Ikke skriv bare "Klikk her" ved lenkene dine. Det er heller ikke nok å skrive "Mer om papegøyer". Gi lenken navn etter webstedets tittel – og skriv så selv fem–ti ord om hva den besøkende kan forven te å finne når han klikker på lenken.

#### Les materialet fra leverandøren

Det fremgår av **Collection** du har fått fra Internett-leverandøren, hvilket navn startsiden skal ha for å virke ute på Internett. Du kan også se om du f.eks. har adgang til å bruke en teller på siden slik at du kan se hvor mange som besøker den.

Test siden med flere nettlesere En webside ser ofte helt for-skjellig ut i In-Skjellig ut ....<br>ternet Explorer og Netscape. En gul strek det ene stedet er grå på det andre. Du kan risikere at siden ikke kan hentes fram i en av nettleserne. Derfor bør du sjekke sidene dine på begge nettleserne før du legger dem ut.

Husk å opp**datere sidene**<br>■ Husk å besøke hjemmesiden din med jevne mellomrom og sjekk at alle lenkene du har lagd, fortsatt virker. Hvis de sidene du henviser til er flyttet, må du<br>oppdatere opplysningene. Ikke noe er så irriterende som foreldede sider.

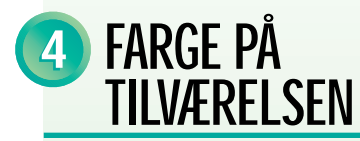

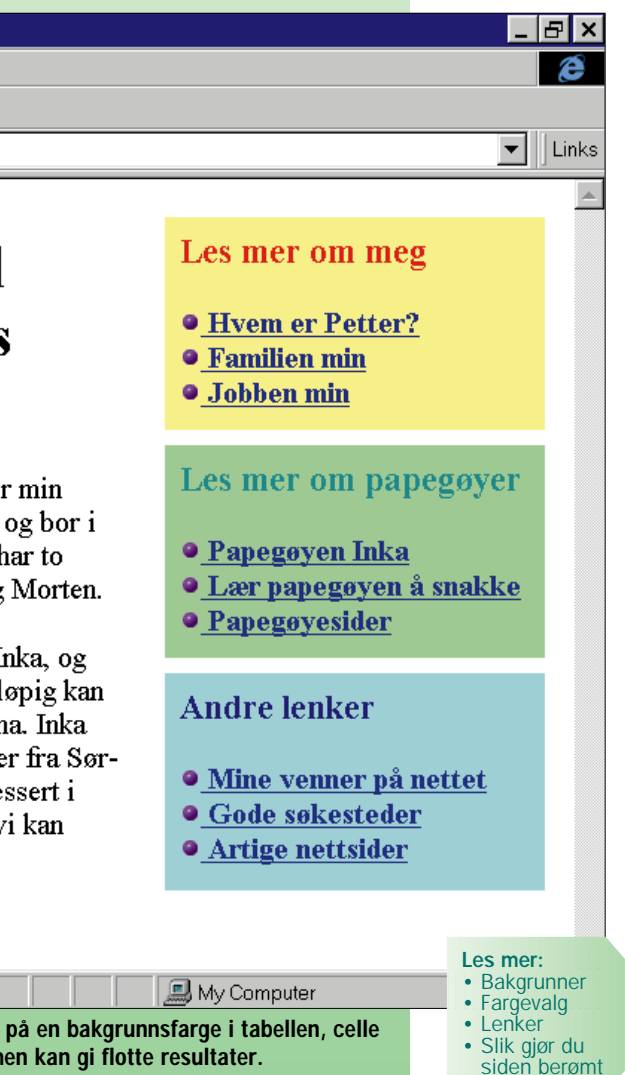

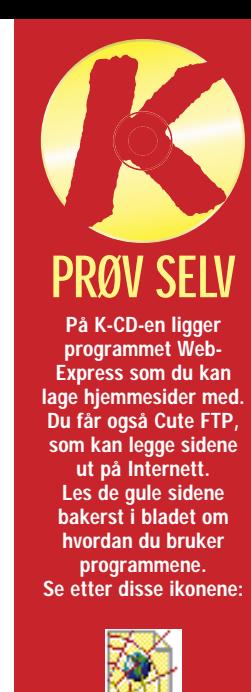

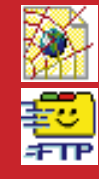

Hvis du bruker disse 16 fargene på hjemmesiden din, vil fargene bli vist riktig på alle skjermer.

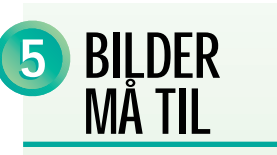

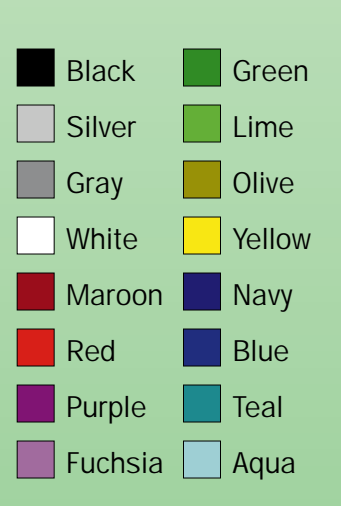

Du kan ikke høre papegøyen snakke på Internett-siden, men et bilde sier mer enn tusen ord.

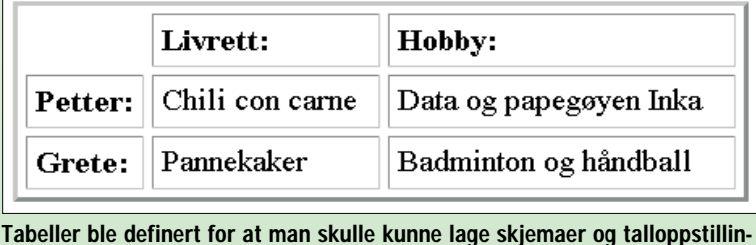

ger på websider. Men du også kan bruke tabellene til mye annet.

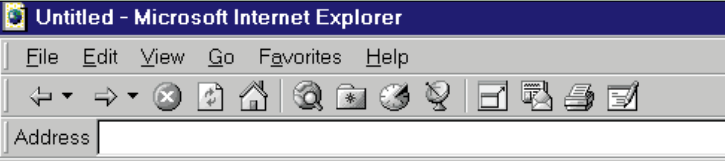

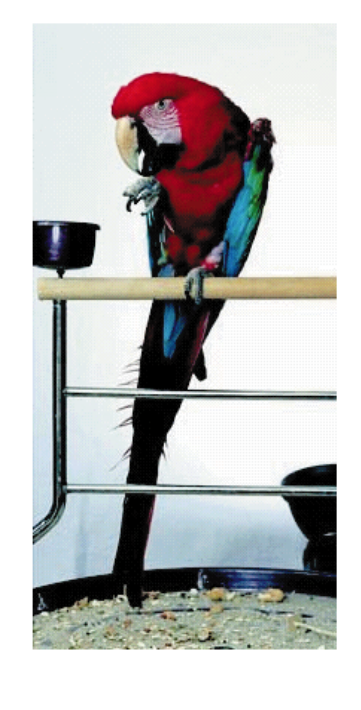

## **Velkommen til Petter Hansens** hjemmeside

Jeg heter Petter Hansen. Dette er første hjemmeside. Jeg er 35 år Oslo. Jeg er gift med Grete. Vi l herlige unger som heter Thea og

Jeg har en papegøye som heter I som jeg har lært å snakke. Forel den si tre ord: Petter, far, mamm tilhører arafamilien som stamme Amerika. Hvis du også er intere araer, så send en e-post slik at v utveksle erfaringer.

### Done

I WebExpress kan du lage spalter på websiden ved å klikke på tabellikonet. Deretter angir du hvor mange rader og celler det skal være i tabellen. Radene er de som går vannrett, og cellene er de som går loddrett.

### Du kan bestemme høyde bredde og farger

Tabellbredden kan du velge å angi i enten prosent eller piksler (dvs. punkter).

Hvis tabellen bare inneholder tekst, er det best å angi en prosent, men hvis du skal legge inn

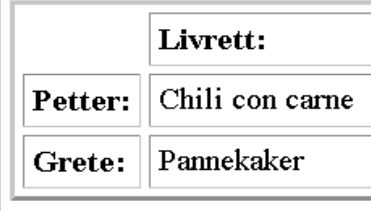

bilder, må du alltid angi målene i piksler.

Hvis du vil gjøre siden din ekstra flott, kan du peppe den opp ved å legge på farger i cellene i tabellen. Da får du fargede bokser på siden.

Det er best å velge lyse farger. Fargene i tabellen vil nemlig ikke kunne ses av folk som sitter med en eldre nettleser. Hvis du velger en svart cellebakgrunn til hvit tekst, vil innehavere av Netscape 2.0 se hvit tekst på hvit bakgrunn. Og det er selvfølgelig uleselig!

# DERFOR ER PETTERS HJEMMESIDE BEDRE ENN PÅLS:

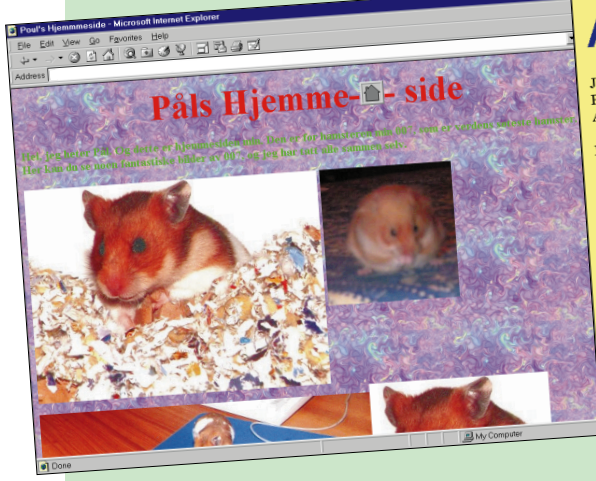

# Arapapegøyen Inka

Arapa par en papegoye, Inka, son jeg fikk for halvannet år siden. Jeg har lært Inka å snakke.<br>Forelopis kan den si tre ord: Petter, far, mamma. Inka tilhører arafamilien som stammer fra Forelopis kan den si Isor-Amerika. an den si ire ord. 1988.<br>jungelen i Sør-Amerika

- oncorperse i Sør-Amerika.<br>Amazonas-jungelen i Sør-Amerika.<br>Hvis du er interessert i araer, så send en <u>e-post</u> slik at vi kan utveksle erfaringer.
- Hvis du er interessen i analyster.<br>Her får du også råd om <u>hvordan du lærer en papegøye å snakke</u>.
- Her får du også råd om hvordan du tæret en pages systedene på Internett.<br>Jeg har samlet en Topp 10-liste over de beste papegøyestedene på Internett.

OBS: Klikk på bildene for å vise dem i full størrelse

Petter Hansen etter Hansen<br>etter.hansen@internett.nc

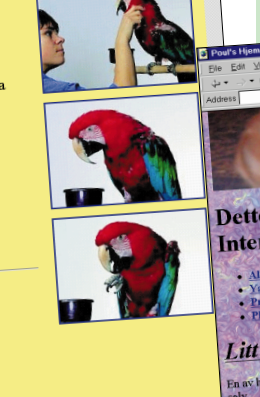

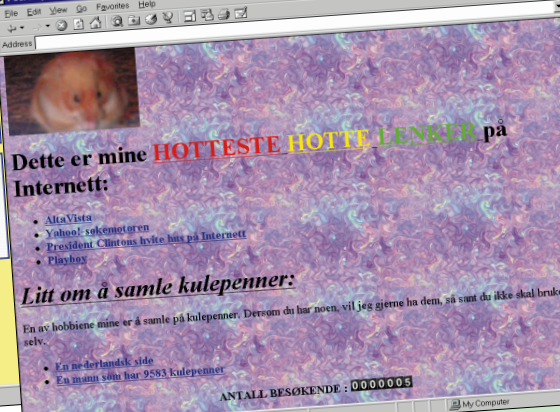

Petter er riktig fornøyd med siden sin om hvordan han lærte papegøyen Inka å snakke. Derfor vil han gjerne gjøre litt ekstra ut av den. Hjemmesiden skal være like fargestrålende som papegøyen. Petter finner en papegøyeblå farge til overskriftene, og til bakgrunnen velger han en lys gul farge som det er lett å lese gjennom. Selve teksten beholder han svart for det er lettest å lese. Når andre papegøyeinteresserte besøker Petters hiemmeside, vil de straks gjenkjenne papegøyefargene og tenke: Når fargene er så gjennomtenkte, har Peter sikkert også skrevet en god tekst.

Pål har nå hatt hjemmesiden sin i en måned. Internett-leverandøren tilbyr en liten teller på siden så han kan se hvor mange besøkende som har vært der. Pål kikker spent inn på sin egen hiemmeside. "Uff da, det har bare vært 5 besøkende," konstaterer han. Ellers har Pål skrevet til alle de e-postadressene han kunne få tak i: "Kom og se den nye hjemmesiden min med bilder av hamsteret mitt, 007, og Mine Hotteste Hotte Lenker. Det står også noe om å samle på kulepenner." Men det eneste Pål har fått ut av hjemmesiden sin er mange e-post-brev fra sinte mennesker som gjør ham oppmerksom på at de ikke gadd å lese den, at han fylte e-postboksen med reklame for sin særdeles tåpelige hjemmeside, og at de for øvrig ikke interesserer seg verken for hamstere eller kulepennsamlinger.

### De beste pap We're Parrots Too Vær snill mot papege

Kathy's Bird Photo

Those Majestic Ma Caring For Your Ne<br>Gode råd til nye fugl

The Parrot Ring H Henvisninger til pa

Pål synes han har funnet mange fete steder på Internett. Derfor vil han lage en liste med "Mine Hotteste Hotte Lenker". Etterpå skynder Pål seg med å sende en e-post til fetteren sin, Arne. "Skynd deg og kom og se den nye hamsterhjemmesiden min og alle de fete lenkene." Arne skynder seg, for han er også bitt av et galt hamster. Men Arne blir skuffet. Lenkene til Pål handler slett ikke om hamstere, men henviser bare til Det Hvite Hus, Playboy og Yahoo! – som Arne har god kjennskap til fra før – og til sider som handler om å samle på kulepenner, noe Arne slett ikke har interesse av.

## BILDENE ER FOR STORE DE SMÅ BILDENE ER LENKER SKRYTER AV SIDEN TIL ALLE LAG SIDER DET KAN SØKES PÅ

Pål synes han trenger å peppe opp siden sin litt. (Og det har han rett i, for han har skrevet en dødskjedelig tekst.) Så han finner et flott bakgrunnsbilde ute på Internett som han stjeler fra hjemmesiden til en amerikaner … uten å spørre først. Nå har Pål fått en flott hjemmeside. Men teksten er blitt nesten uleselig. Hvis det ikke var for at Pål var en rotekopp og hadde glemt å skrive e-postadressen sin på siden, ville han før det var gått en uke ha fått haugevis med brev fra folk som klagde over at de ikke kunne lese teksten hans gjennom bakgrunnen.

Petter har sett gjennom alle papegøyebildene sine og funnet ti som er virkelig bra. "Det er søren ikke lett å velge," tenker han. Men han er fullt klar over at andre mennesker ikke bestandig synes ens bilder er like spennende som man gjør selv. Så han tenker seg om en gang til og bestemmer seg til slutt for tre spesielt vellykkede bilder. Peter hus-ker selv hvor mange ganger han har sittet og irritert seg over å måtte vente på Internett. Store bilder koster både tid og ekstra telefonpenger! Derfor skanner han inn bildene i et lite format

slik at det går raskt å overføre dem på Internett. Han lager lenker ut av de små bildene slik at fotografiene blir vist i stort format på skjermen når man klikker på de små. Da kan de besøkende på papegøyesiden selv velge om de vil bruke tid på å hente dem ned.

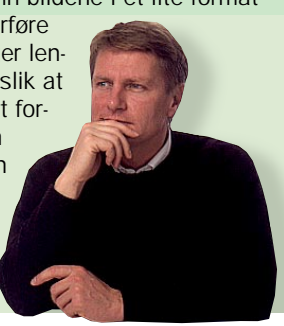

du WebExpress • Slik legger du hjemmesiden ut på Internett<sup>'</sup>

Pål har lånt speilreflekskameraet til naboen og knipset i alt fire filmruller av hamsteren sin. De fleste bildene på filmene er uskarpe eller mørke, men Pål er kjempestolt over at så mange som 12 av bildene kan brukes. Han synes bildene hans av hamsteren 007 er riktig så gode. Derfor vil han ha alle sammen på hjemmesiden sin. Og de skal være store – så de virkelige synes! Men det er ingen som gidder å glo på Påls hamsterbilder. Det tar nemlig

to minutter bare å hente ned det første bildet. Og når gjestene på hjemmesiden oppdager at det er 11 til lenger nede på siden, klikker de på stopp-knappen og besøker et annet sted på nettet i stedet. Der er grenser for hva man bruker telefonpenger på!

Petter har en kjempesamling med Internettadresser om papegøyer. Etter hvert er det blitt minst 50. "Men, de er sikkert ikke like gode alle sammen," tenker Petter og setter seg ned og besøker dem igjen. Han har bestemt seg for å lage en papegøye-topp-ti med de beste hjemmesidene om de fargerike fuglene. Det tar et par timer å finne de beste lenkene, "men det er vel anvendt tid," sier Petter til seg selv, "da sparer andre papegøyeinteresserte tid ved at de slipper å klikke på halvgode sider." Når han har valgt ut de ti beste sidene, lager Petter en kort beskrivelse til hver lenke.

Petter har også en teller på hjemmeside sin. Og han har stolt fulgt med hvordan det uke for uke er kommet flere og flere innom. Petter har gjort det til en vane å gå inn på hjemmesiden sin hver onsdag etter badmintontimen for å sjekke om alle lenkene fortsatt virker. Internett-sider har ofte flyttedag. Over 1000 mennesker har besøkt Petters

papegøyeside. "Det var bra jeg registrerte den i søkemotorene," tenker Petter. Da han var ferdig med hjemmesiden, gikk han inn på AltaVista og de

andre store søkemotorene og registrerte siden. Så når folk søker på ordet "papegøye", kommer hans side fram blant resultatene. Petter sendte også en e-post til

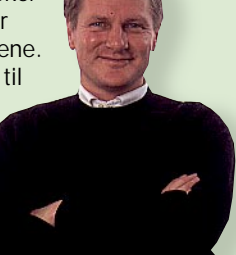

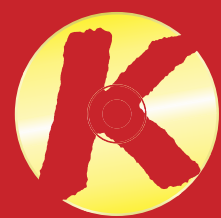

eierne av de andre papegøyesidene og fortalte at han hadde lagd en lenke til dem – og spurte høflig om de ville lage en lenke til hans hjemmeside.

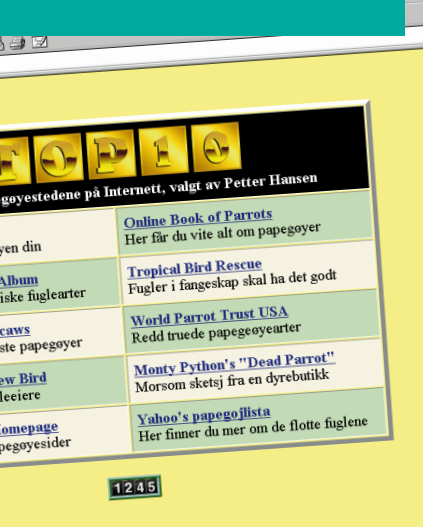

## BAKGRUNNEN ER FOR MASETE

## TEKSTEN ER LETT Å LESE LENKER BLANDET SAMMEN LENKER ORDNET I ET TEMA

Det er en fordel at alle bildene til Petter kan ses på ett skjermbilde. Vil du forstørre dem, klikker du bare på dem. Det viser den blå rammen rundt bildene. En lys, ensfarget bakgrunn er lett å lese gjennom.

Påls hamsterbilder er så store at du må vente i mange minutter for å hente dem ned fra Internett. Bilder kan danne en flott bakgrunn, men på mange skjermer kan det være vanskelige å lese gjennom dem.

Petters lenker handler alle sammen om papegøyer. Han har tatt seg tid til å lage en kort beskrivelse av alle sidene han har lenker til. Da kan de besøkende på siden fort se om de gidder å klikke videre.

Påls lenker kjenner de fleste til fra før. Hvem har ikke vært innom Yahoo!s og Det Hvite Hus' hjemmesider? Det er ikke lett å finne ut hvor de andre lenkene fører. Det er ingen beskrivelser av dem i det hele tatt.

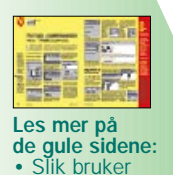

## PRØV SELV

På K-CD-en ligger programmet Web-Express som du kan lage hjemmesider med. Du får også Cute FTP, som kan legge sidene ut på Internett. Les de gule sidene bakerst i bladet om hvordan du bruker programmene. Se etter disse ikonene:

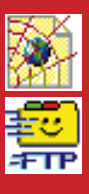